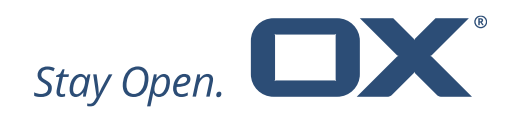

# **Open-Xchange Documents**

# **Minor Release v7.10.2**

**Feature Overview**

**V1.0**

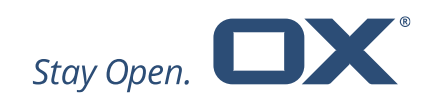

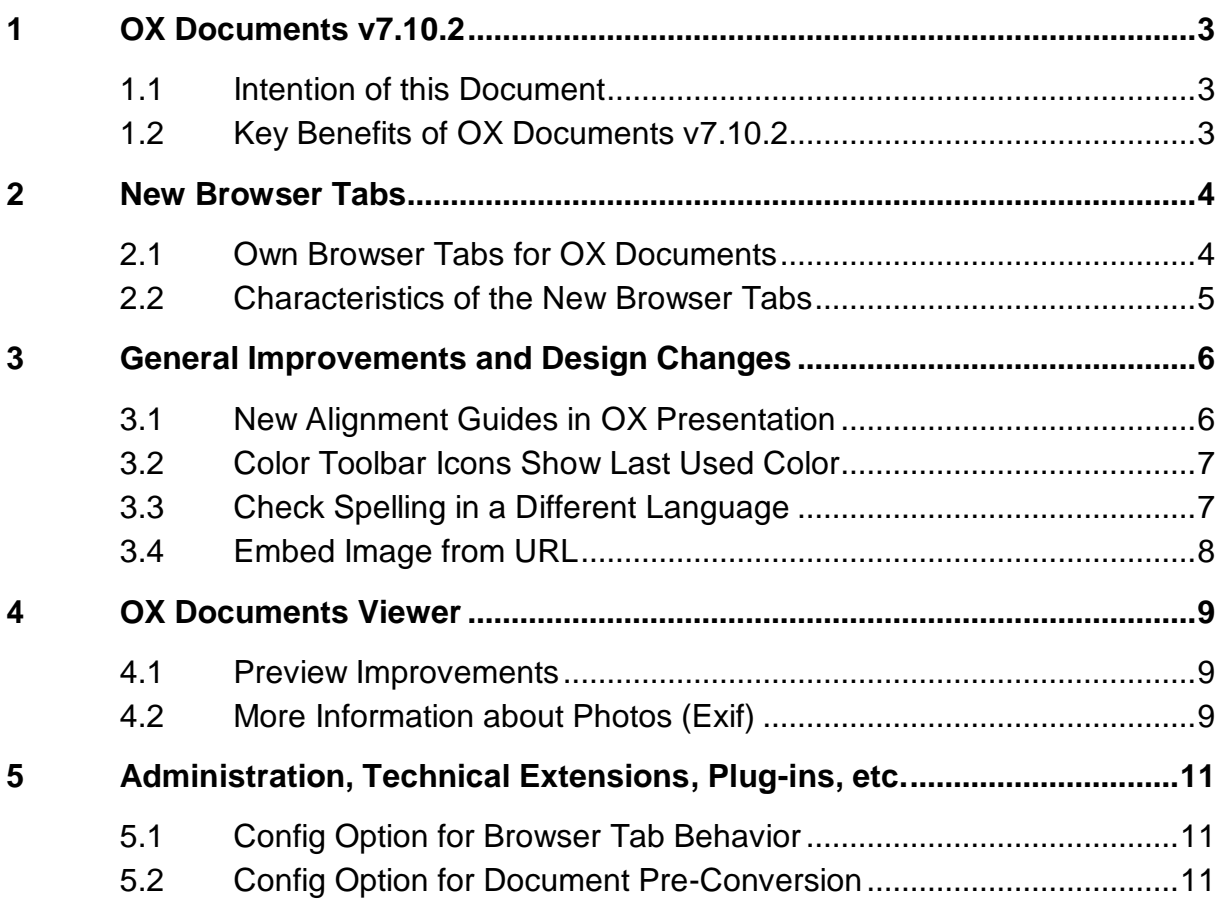

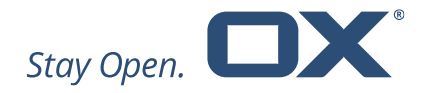

# **1 OX Documents v7.10.2**

#### **1.1 Intention of this Document**

This document provides an overview of the new web frontend features, backend improvements and other changes coming with this minor release of OX Documents, v7.10.2.

The purpose of this document is to inform Open-Xchange customers and partners about the main changes that have been made in this release.

#### **1.2 Key Benefits of OX Documents v7.10.2**

Open-Xchange is pleased to announce the release of OX Documents v7.10.2.

Keeping in line with Open-Xchange's end-user strategy OX Documents 7.10.2 contains many enhancements designed specifically for the user and the user experience.

Major enhancements in OX Documents 7.10.2 include:

- **Edit documents in new browser tabs** To allow simultaneous document editing and multitasking, documents are now edited in a separate browser tab.
- **New alignment guides in OX Presentation –** With new alignment guides in OX Presentation it is now easier to create better looking presentations as these guides help to place objects on slides precisely.
- **See more information about photos (Exif) –** Digital images contain certain data about the photos such as camera model, aperture, exposure time, focal length, ISO speed and more. This can now be viewed.

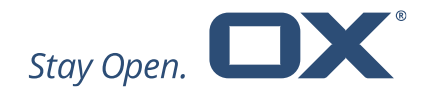

## **2 New Browser Tabs**

#### **2.1 Own Browser Tabs for OX Documents**

Often there is a need to edit an email and a document at the same time. This can now be accomplished by working with documents in their own browser tabs. The different browser tabs can now easily be arranged such that they can be viewed side by side. This makes editing an email and/or different documents simultaneously much easier.

| New Browser Tabs - Angela Me X<br>.                                                                                                    |                                                                                                    |                                    |                             | Bike-Dashboard - Angela Merke X<br>$\bullet\bullet\bullet$ |                                                                         |             |                     |                    |               |             |             |  |
|----------------------------------------------------------------------------------------------------|----------------------------------------------------------------------------------------------------|------------------------------------|-----------------------------|------------------------------------------------------------|-------------------------------------------------------------------------|-------------|---------------------|--------------------|---------------|-------------|-------------|--|
| $\leftarrow$ $\rightarrow$ $\degree$ $\circ$                                                                                                    | ு<br>O open-xchange.com/appsuite/#!!&app=io.ox/mail&folder=<br>$\gg$                                                                                    |                                    |                             |                                                            | $\mathbf{C}$<br>奋<br>O open-xchange.com/appsuite/office?app=spreadshere |             |                     |                    |               |             |             |  |
|                                                                                                    |                                                                                                    |                                    |                             |                                                            |                                                                         |             |                     |                    |               |             |             |  |
| <b>New Browser Tabs</b><br>– 7 x                                                                                                    |                                                                                                    |                                    | OX<br><b>Bike-Dashboard</b> |                                                            |                                                                         |             |                     |                    |               |             |             |  |
| To                                                                                                    | david@example.com ×                                                                                                    | CC BCC B                           |                             |                                                            |                                                                         |             |                     |                    |               |             |             |  |
|                                                                                                    |                                                                                                    |                                    | <b>File</b>                 | Format                                                     | Data                                                                    |             | Insert Rows/Columns | Debua              |               | <b>View</b> |             |  |
| A<br>Subject                                                                                                    | <b>New Browser Tabs</b>                                                                                                    |                                    | A                           |                                                            |                                                                         |             |                     | $\frac{0}{\alpha}$ | 靈             | Ⅲ →         |             |  |
|                                                                                                    | Attachments -                                                                                                    | Signatures $\star$ Options $\star$ |                             | <b>B16</b>                                                 | Σ                                                                       | $f_X$       |                     |                    |               |             |             |  |
|                                                                                                    |                                                                                                    |                                    |                             | A                                                          | B                                                                       |             | C                   | D                  | E             | F           |             |  |
| U<br>В<br>$\overline{I}$                                                                                                    | 扫 日 道 理<br>8<br>11pt                                                                                                    |                                    | 14                          |                                                            |                                                                         |             | Overview (Units)    |                    |               |             |             |  |
|                                                                                                    |                                                                                                    |                                    | 15                          |                                                            |                                                                         |             |                     |                    |               |             |             |  |
| Hi David,                                                                                                    |                                                                                                    |                                    |                             |                                                            |                                                                         |             | <b>Bike 1</b>       | <b>Bike 2</b>      | <b>Bike 3</b> |             | Bike 4      |  |
| To take a trivial example, which of us ever undertakes laborious physical<br>exercise, except to obtain some advantage from it? But who has any right to<br>find fault with a man who chooses to enjoy a pleasure that has no annoying<br>consequences, or one who avoids a pain that produces no resultant pleasure?<br>On the other hand, we denounce with righteous indignation and dislike men |                                                                                                    |                                    | 16<br>17                    |                                                            | January                                                                 |             | 460                 | 480                | 530           |             | 480         |  |
|                                                                                                    |                                                                                                    |                                    | 18                          |                                                            | February                                                                |             | 430                 | 520                | 520           |             | 490         |  |
|                                                                                                    |                                                                                                    |                                    | 19                          |                                                            | <b>March</b>                                                            |             | 480                 | 500                | 350           |             | 510         |  |
|                                                                                                    |                                                                                                    |                                    | 20                          |                                                            | <b>April</b>                                                            |             | 450                 | 800                | 530           |             | 500         |  |
|                                                                                                    | who are so beguiled and demoralized by the charms of pleasure of the<br>moment, so blinded by desire, that they cannot foresee                          |                                    |                             |                                                            | May                                                                     |             | 300                 | 400                | 540           |             | 800         |  |
|                                                                                                    | January<br>February                                                                                                    |                                    |                             |                                                            | June                                                                    |             | 440                 | 840                | 390           |             | 530         |  |
|                                                                                                    |                                                                                                    |                                    |                             |                                                            | July                                                                    |             | 410                 | 550                | 560           |             | 720         |  |
| March                                                                                                    |                                                                                                    |                                    |                             |                                                            | <b>August</b>                                                           |             | 400                 | 490                | 540           |             | 520         |  |
| о                                                                                                    |                                                                                                    |                                    |                             |                                                            | <b>September</b>                                                        |             | 400                 | 450                | 390           |             | 660         |  |
|                                                                                                    | But I must explain to you how all this mistaken idea of denouncing pleasure<br>and praising pain was born and I will give you a complete account of the |                                    |                             |                                                            | October                                                                 |             | 410                 | 920                | 530           |             | 980         |  |
|                                                                                                    | system, and expound the actual teachings of the great explorer of the truth,                                                                            |                                    |                             |                                                            | <b>November</b>                                                         |             | 420                 | 450                | 520           |             | 1200        |  |
|                                                                                                    | the master-builder of human happiness. No one rejects, dislikes, or avoids                                                                              |                                    |                             |                                                            | <b>December</b>                                                         |             | 390                 | 359                | 420           |             | 780         |  |
|                                                                                                    | pleasure itself, because it is pleasure, but because those who do not know how                                                                          |                                    | 29<br>30                    |                                                            |                                                                         |             |                     |                    |               |             |             |  |
| Send<br>Discard                                                                                                    |                                                                                                    | Saved                              |                             |                                                            | Quarter                                                                 |             | <b>Bike 1</b>       | <b>Bike 2</b>      | <b>Bike 3</b> |             | <b>Bike</b> |  |
|                                                                                                    |                                                                                                    |                                    | 31                          |                                                            | Q <sub>1</sub>                                                          |             | 1370                | 1500               | 6240          |             | 1480        |  |
| $\mathbf{v}$                                                                                                    |                                                                                                    |                                    | $\overline{0}$              | Dashboard                                                  | ÷                                                                       | More $\neg$ |                     |                    |               | Sum: 4990 - |             |  |

*OX Mail and OX Spreadsheet in two browser tabs*

This new browser tab feature also makes it easy to switch back and forth between multiple documents. A document icon in the tab helps to identify the three different document types:

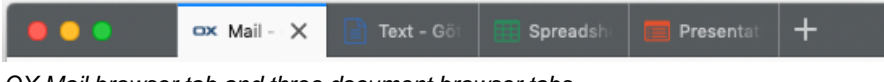

*OX Mail browser tab and three document browser tabs*

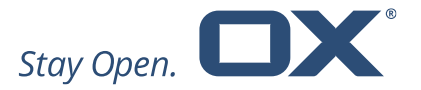

A new browser tab automatically opens whenever a document is edited, or the office apps are used. Here are a few examples:

- Click OX Text, OX Spreadsheet or OX Presentation in the App Launcher.
- Double-click or "edit" a document in OX Drive.
- Create a new text documents, spreadsheet or presentation in OX Drive.
- Edit an email, calendar address book or task attachment ("Edit as new").
- Select "new" or "open document" from the "Files" tab within OX Text, OX Spreadsheet or OX Presentation.
- Click "edit" when viewing a document in the OX Documents Viewer.

#### **2.2 Characteristics of the New Browser Tabs**

Documents in browser tabs do have some specific characteristics compared to the general OX App Suite browser tab:

- Notification, app launcher and update icon are removed. These features are only available in the general OX App Suite tab.
- The document titled is displayed in the top bar. The title can be edited directly in the top bar.
- Closing the document can be done in two ways: Close the browser tab or close the document via the document close option. If the document close is used, the related OX Documents landing page is automatically opened, after the document is closed.

Note: OX Documents AutoSave feature ensures that all edits are automatically saved.

• New documents can be created, or existing documents can be opened from the "Files" menu tab within OX Text, OX Spreadsheet or OX Presentation.

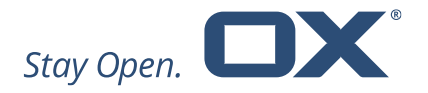

- "Show in Drive" switches to the general OX App Suite tab. Note: This feature is not supported on Firefox and Edge.
- If signed out of OX App Suite in a document browser tab, the user must re-login back in the OX App Suite main tab to start a new session.
- The new browser tab handling is not activated on Internet Explorer 11 and mobile browsers.

# **3 General Improvements and Design Changes**

### **3.1 New Alignment Guides in OX Presentation**

With new alignment guides in OX Presentation it is now easier to create better looking presentations as these guides help to place objects on slides precisely. They appear when an object is dragged onto a slide in alignment with, or equidistant to, another object. Users can turn the guides off and on as needed in the "View" dropdown. The guides can also be deactivated by pressing the "ALT" key (Win) or the "CMD" (Mac) when resizing or moving objects.

Guides are shown in the following cases:

- When an object's center aligns with another object's center or the center of the slide.
- When an object's edges align with another object's edge or an edge of the slide.
- When an object matches another object's size in a particular dimension (for example, height).
- When objects have the same distance from the slide edge or center (see screenshot below).

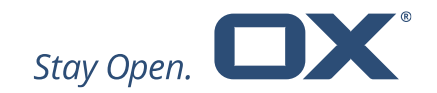

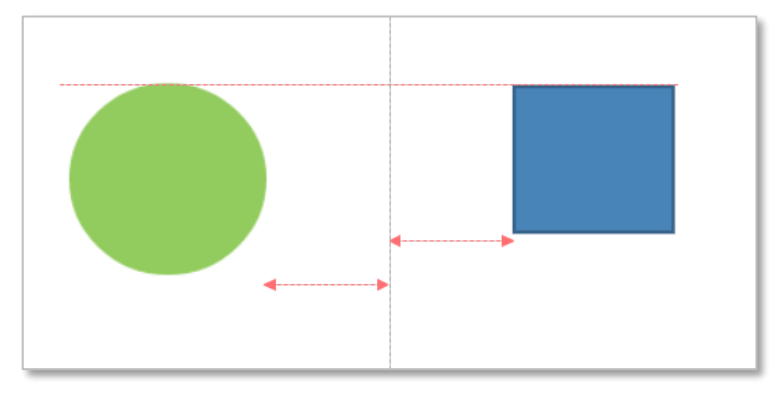

*Red alignment guides* 

## **3.2 Color Toolbar Icons Show Last Used Color**

The behavior of toolbar icons to change the color of text, cells, borders, etc. has been updated. The toolbar icon now shows the last used color and not the color of the cursor selection. With this change, the user can easily apply the same color without using the dropdown. The dropdown with the color picker is now only used if a different color is needed.

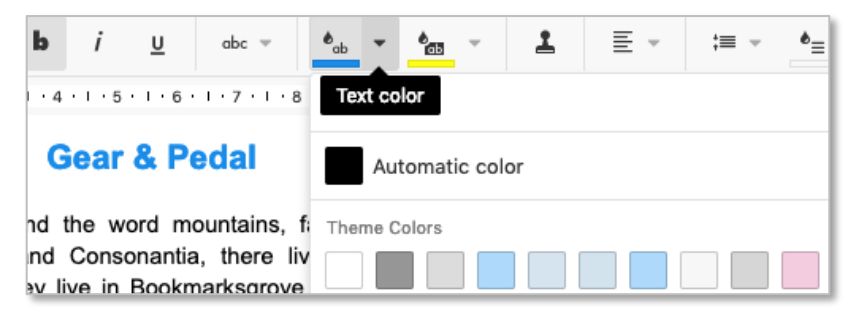

*Text color control with two click targets: Last used color and color picker*

## **3.3 Check Spelling in a Different Language**

OX Text can check spelling in different languages. If a document contains text that is in a different language, other than the one that is normally used, there is now an easy way to change the language via context menu.

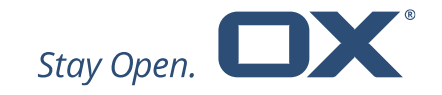

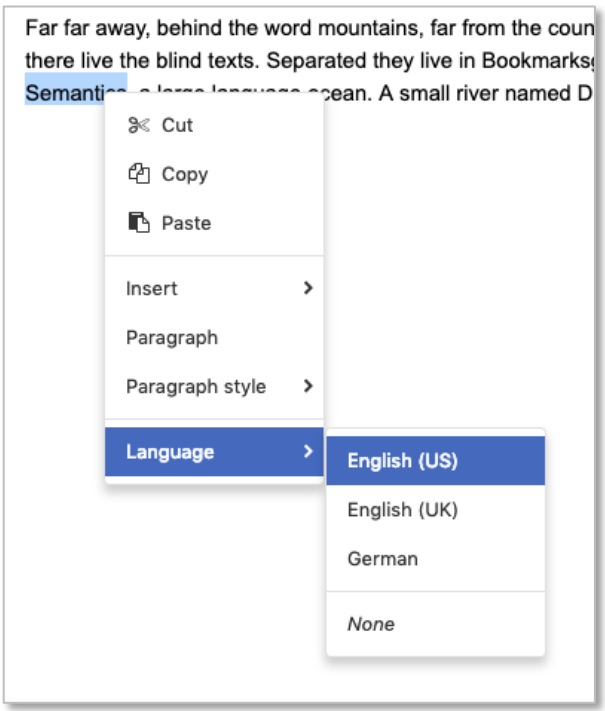

*Context menu for spell checking*

The context menu provides the following languages:

- All languages that have recently been used
- "None", if no spell checking is needed

In addition, this context menu can also contain:

- The user interface language, if this language is different
- All languages that are used in the document, if not already available

## **3.4 Embed Image from URL**

OX Documents offers an option to insert an image from an external URL. Unfortunately, these URLs can change over time, which makes the image inaccessible. Therefore, images from a URL are now embedded in the document and are always viewable even without an Internet connection.

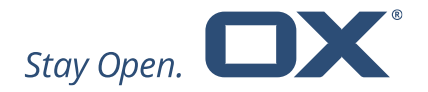

# **4 OX Documents Viewer**

#### **4.1 Preview Improvements**

Viewing of documents is a key feature within OX App Suite and is possible wherever documents are used, i.e. in OX Drive, in email attachments or in appointments or tasks.

With OX App Suite v7.10.1, Open-Xchange already provided significant improvements in the following areas:

- Time to convert a document to PDF The faster a PDF can be created, the less time the user has to wait to view the document.
- Size of the PDF Smaller PDFs take less time to be downloaded and displayed.
- Structure of the PDF Linearized PDFs can be loaded and displayed in chunks; this allows them to display the first page while the remaining pages are still being downloaded.
- Reliability of the conversion process Documents can be very complex and might lead to conversion errors in the OX Document Converter.

OX App Suite v7.10.2 provides even further improvements in the OX Documents Viewer:

- Office documents are now pre-converted to PDF automatically on document upload. So, viewing the document is even faster because the conversion to PDF is already done.
- Office documents as mail attachments are also pre-converted to PDF, which allows for the faster viewing of attachments.

## **4.2 More Information about Photos (Exif)**

With the digital cameras boom a lot more photos were taken/produced than ever before. Even smartphones provided the ability to take high-quality photos. One of the advantages of digital photos is that they store certain data about the

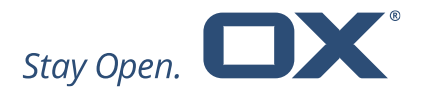

photo. This data is called "Exif data" and stands for "Exchangeable Image Format". It includes photo information such as camera model, aperture, exposure time, focal length, ISO speed and more.

OX App Suite now displays the most important Exif data of a photo in the details view of OX Drive and the OX Documents Viewer:

- File size
- Image size
- Device make
- Device model
- Shot details (aperture, exposure time, focal length)
- ISO
- Capture date

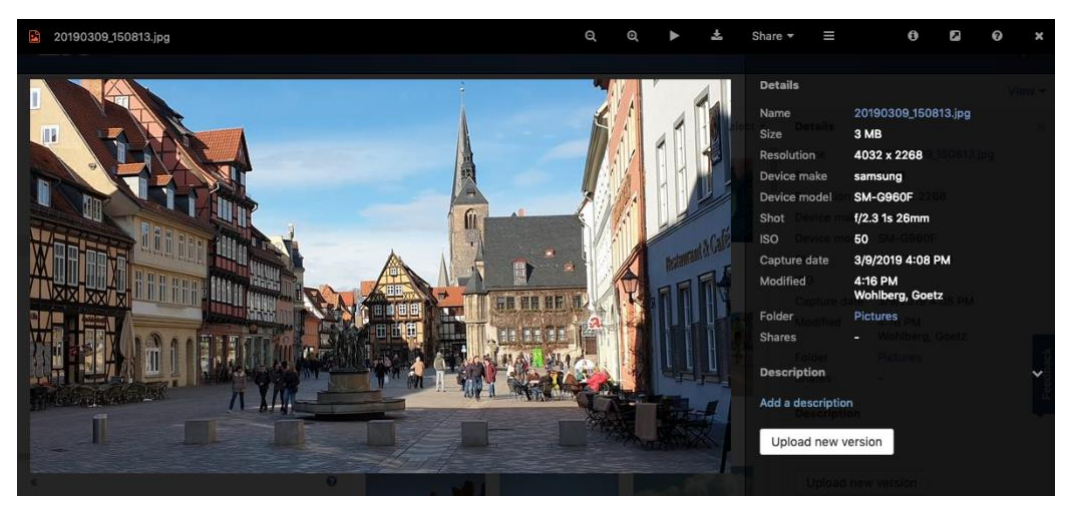

*Details view with Exif data* 

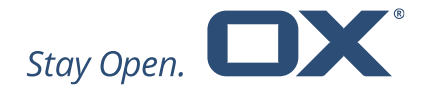

# **5 Administration, Technical Extensions, Plug-ins, etc.**

#### **5.1 Config Option for Browser Tab Behavior**

The browser tab behavior can be enabled or disabled in OX App Suite v7.10.2. More information can be found under:

[https://documentation.open-xchange.com/7.10.2/ui/configuration/settings-list](https://documentation.open-xchange.com/7.10.2/ui/configuration/settings-list-of.html)[of.html](https://documentation.open-xchange.com/7.10.2/ui/configuration/settings-list-of.html)

### **5.2 Config Option for Document Pre-Conversion**

OX App Suite v7.10.2 provides a new setting to activate pre-conversion for documents and email attachments. More information can be found under:

[https://documentation.open-xchange.com/7.10.2/ui/configuration/settings-list](https://documentation.open-xchange.com/7.10.2/ui/configuration/settings-list-of.html)[of.html](https://documentation.open-xchange.com/7.10.2/ui/configuration/settings-list-of.html)